**AppsizerGUI Кряк Скачать For Windows (Updated 2022)**

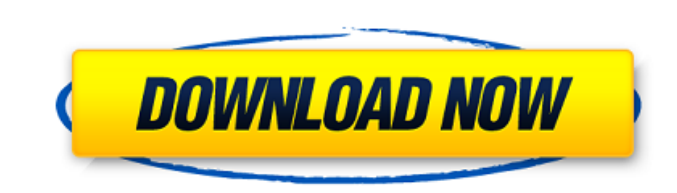

**AppsizerGUI Crack Free Download For PC [2022]**

AppsizerGUI позволяет легко и точно изменять размер окон. Когда вы выбираете окно на рабочем столе, appsizerGUI предоставляет значения положения и размера окна. заставляет окно сохранять свои первоначальные размеры. Когда размер окна был изменен до нужного размера, приложение помещает знак изменения размера в углу окна. Если вы хотите изменить размер окна, вы можете просто навести указатель мыши на края и перетащить до нужного размера. Более того, appsizerGUI автоматически помещает окно в центр, поэтому вы можете добавить любое окно на панель задач. AppsizerGUI — это легкая утилита, позволяющая точно изменить размер любого окна. Комментарии Описание TrayWiz: TrayWiz — бесплатная утилита, которая позволяет всегда найти нужное окно на рабочем столе. Приложение содержит две панели с 8 иконками на каждой. При желании вы можете добавить любое количество иконок. вы можете просмотреть все окна простым способом. Если вы не можете найти интересующее окно, вы можете просто отсканировать панели, используя настройки в приложении, и выбрать интересующий элемент. Как и ожидалось, TrayWiz обеспечивает надежный, удобный для пользователя приложение, которое очень просто в использовании. Описание TrayWiz: TrayWiz — бесплатная утилита, которая позволяет всегда найти нужное окно на рабочем столе. Приложение содержит две панели с 8 иконками на каждой. При желании вы можете добавить любое количество иконок. вы можете просмотреть все окна простым способом. Если вы не можете найти интересующее окно, вы можете просто отсканировать панели, используя настройки в приложении, и выбрать интересующий элемент. Как и ожидалось, TrayWiz обеспечивает надежный, удобный для пользователя приложение, которое очень просто в использовании. Новый размер @Mainwin Описание: New Size @Mainwin — это небольшое приложение, которое предлагает вам возможность изменить размер окна в любой программе. После того, как вы откроете приложение, вы можете выбрать нужное окно и указать желаемый размер. Пример окна, которое вы можете изменение - это калькулятор. Вы можете выбрать, сколько строк отображать числа в окне и размер кнопок. Приложение использует собственные размеры окна каждой программы, чтобы обеспечить наилучшие возможные результаты для каждой из них.

AppsizerGUI — это решение с открытым исходным кодом, позволяющее легко изменять размер любого окна. Он имеет несколько замечательных функций, таких как центральная кнопка, автоматическая настройка свойств окна по краю экрана и так далее. Ключевая особенность: Точно изменить размер окна Отрегулируйте размер окна вплоть до пикселя. Отрегулируйте все свойства окна, включая перемещение, изменение размера и положение. Отцентрируйте окно по центру экрана. Привязать к границам экрана Привязать к границам окна, чтобы получить точное соответствие. Режим обоев Включите / отключите обои окна, чтобы они соответствовали вашему дизайну окна. Скачать AppsizerGUI Авторские права: Copyright 2008 - 2015 Эдуардо Мораес Видаль. Все права защищены. Возможности appizerGUI 4 Свободно Уникальные черты Свободно Пользовательский рейтинг4.3 / 5 AppRank 110/100 Короче говоря AppsizerGUI — бесплатная и простая в использовании программа, позволяющая изменять размер любого

окна. Он имеет простой пользовательский интерфейс и обширный набор функций. Главное меню Почтовая навигация Оглядываясь назад, глядя вперед Это данность, что я фанат продюсерской компании «Entertainment Weekly». Я начал читать EW еще в начале 80-х, когда компания была известна как «Entertainment (Weekly)». Это был и остается один из лучших способов быть в курсе того, что происходит в мире развлечений. В частности, в то время. Итак, сегодня утром я с большим волнением узнал, что

EW приобрела веб-сайт «Upstage», которым руководил мой друг, «Звезда» и «Тренер». (Если вы их не знаете, пожалуйста, ознакомьтесь с ними.) Сегодня исполняется 15 лет «Upstage» — их первому сайту, изначально созданному и управляемому «Star» и моим другом «Ranchon». После «Upstage» они перешли на ныне покойный «Theater.com». Они были еще одним хорошим сайтом, но, к сожалению, не смогли удержаться на плаву. 1709e42c4c

**AppsizerGUI Crack + License Key [Mac/Win]**

Если вы хотите изменить размер окна, все, что вам нужно сделать, это навести указатель мыши на края и перетащить его до нужного размера. Опять же, использование этого метода делает утомительным изменение размера окна с определенной высотой и шириной. Более того, некоторые окна даже не имеют функции изменения размера. Лицензия AppsizerGUI: Стандартная общественная лицензия GNU (GPLv3) Как взломать appizerGUI: Удалите пробную версию appsizerGUI (Пуск > Выполнить > введите «CMD» > введите «Удалить»). Не выключайте компьютер, иначе пробная версия программы останется заблокированной. Для удаления у вас должны быть права администратора. Разархивируйте пакет в любую папку. Скопируйте папку «appsizerGUI» в основную папку вашей Windows. Затем запустите программное обеспечение. Запустите программное обеспечение. Программное обеспечение имеет мастер для самостоятельной установки. Прочтите лицензионное соглашение. После прочтения нажмите «Далее». Программное обеспечение отобразит несколько основных настроек. Нажмите "Далее. Вы должны выбрать папку, в которой вы хотите хранить журналы. Нажмите "Далее. Вы должны нажать кнопку Сохранить файлы и ввести имя, местоположение и описание файла. Нажмите Сохранить. Наконец, программа сохранит файл журнала. Перейдите в основную папку вашей Windows. Нажмите «appsizerGUI.exe», чтобы запустить программное обеспечение. В программе выберите нужное окно и нажмите кнопки в верхнем левом углу. Перейдите в нижний левый угол, чтобы выбрать конкретное место, где вы хотите разместить окно. Вы должны установить флажок Если, чтобы установить местоположение. Опцию можно проверить в раскрывающемся списке. Вы можете оставить раскрывающийся список пустым, так как программа использует настройки по умолчанию. Вы также можете изменить размер окна и установить флажок Использовать калибровку - 7 пикселей, чтобы окно всегда имело 7-пиксельную границу. AppsizerGUI имеет очень простой дизайн, поэтому вам будет легко им пользоваться. Если вы хотите изменить размер окна, все, что вам нужно сделать, это навести указатель мыши на края и перетащить его до нужного размера.Вы также можете увеличить или уменьшить его, введя значения. Вам не придется перезагружать компьютер, чтобы изменить размер окна. Приложение сохранит все настройки, поэтому вам не придется устанавливать их снова позже. Appsizer

## **What's New In?**

Измените размер окна и поместите его в точное место. Функции: - Отрегулируйте размер окна и поместите его в точное место - Отцентрируйте окно и используйте среднюю кнопку, чтобы избавиться от границы - Работа с калибровкой 7 пикселей - Использование встроенной анимации 60 кадров в секунду - Посмотреть текущее положение окна по осям X и Y - Просмотр расстояния слева и снизу Получение зоны кольца после ее установки занимает несколько секунд. Это, вероятно, будет стоить 30 секунд, необходимых для ознакомления с ним. Изучив программу, пользоваться ею будет несложно. Помимо самого кольца, у этой программы есть и другие опции. Если вы хотите разместить приложение на рабочем столе, вам нужно сделать это в первую очередь. Это быстрый способ сделать это. Теперь вы хотите «настроить». Термин, с которым вы будете иметь дело, называется цветовым профилем. Это в основном то, как цвета выглядят, как если бы они были естественными. Это то, что на самом деле видят ваши глаза. Это делает программу действительно полезной. Программа не будет такой продуктивной, если у вас нет хорошей программы «Профилирование». Программа профилирования может очень легко этому научиться. Для Windows 10 лучше всего подходит приложение Profiling. Мне нравится иметь музыку, игры, смотреть видео. Теперь я могу иметь их всех на своем кольце, как фанатка. Самое приятное в этом то, что вы можете установить несколько приложений. (На данный момент только 30 приложений). Когда вы впервые установили его, вы, вероятно, увидели сообщение о том, что его нужно настроить. Затем вы увидите первый набор приложений. Если вы похожи на меня, вы нажимаете на программу и на одно из приложений, это займет всего несколько минут, чтобы начать работу. Как только он загрузит все приложения, которые вы загрузили. При этом, если вы следили за мной, вы не увидите все приложения. Есть много вариантов, вы можете настроить кольцо, чтобы показывать только те приложения, которые вы загружаете. Я сделал подробное видео, чтобы вы могли увидеть некоторые из них. Вот установленные: Если вы не видите программу на рабочем столе, возможно, она находится в панели быстрого доступа на панели задач. Все приложения сохраняются в папке, и вы можете перейти в эту папку, чтобы получить их. Существует приложение под названием «Управление приложениями», поэтому вы можете редактировать папку и просматривать все установленные вами приложения. Вы можете удалить приложения, которые вам не нужны.

## **System Requirements:**

ОС: Windows 7 SP1 или выше Процессор: 1,8 ГГц Память: 2 ГБ ОЗУ Графика: GPU, совместимый с DirectX 11 Жесткий диск: 2 ГБ свободного места Как установить? Откройте игру и скопируйте взломанные файлы в папку с игрой. Скопируйте файл Cracked.dll или .exe в папку с игрой, чтобы запустить игру. Если у вас возникли проблемы, пожалуйста, создайте тикет через раздел помощи. Кредиты: Этот тренажер создан FLARTY.

Related links: